# **Оновлення сертифікатів на непідтримуваних системах**

Непідтримувані системи, як то Windows XP чи Windows 7 (на момент написання статті ще не актуально) можуть мати проблеми з переглядом інтернет сторінок, як наприклад перегляд сайті, що використовують протокол https.

Для коректної роботи таких сайтів є кілька варіантів:

- Скористатись актуальною операційною системою
- Оновити наявну операційну систему
- Оновити сертифікати вручну

Хоча останній варіант є найменш бажаним, саме його буде розглянуто на цій сторінці.

## **Імпорт сертифікатів з актуальної системи**

### **Завантаження сертифікатів за допомогою Cert\_Updater**

Що потрібно:

- Завантажити архів Cert Updater по посиланню на форумі
- Відкрити архів та запустити Cert Updater дочекатись завантаження сертифікатів та натиснути будь-яку клавішу

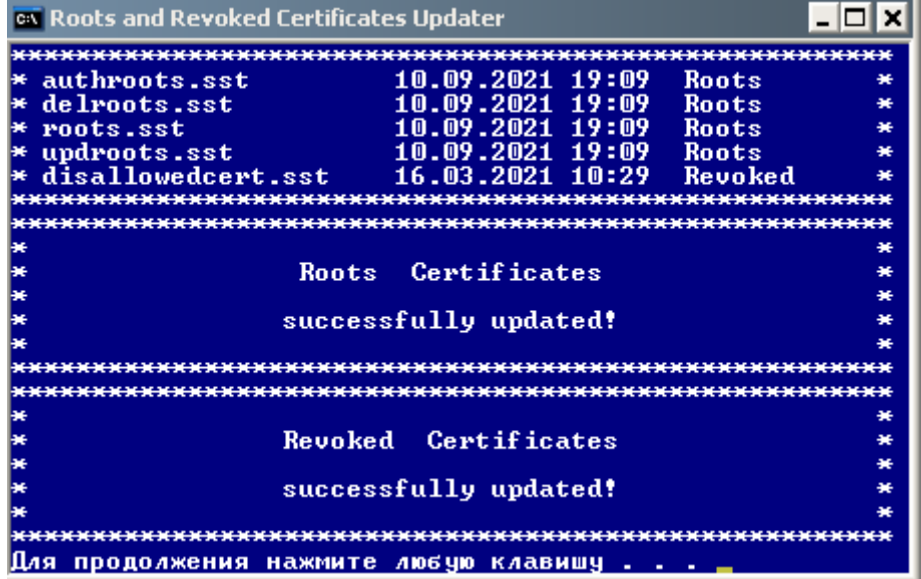

Утиліта також підтримує командний рядок, для отримання довідки потрібно запустити її з параметром /?

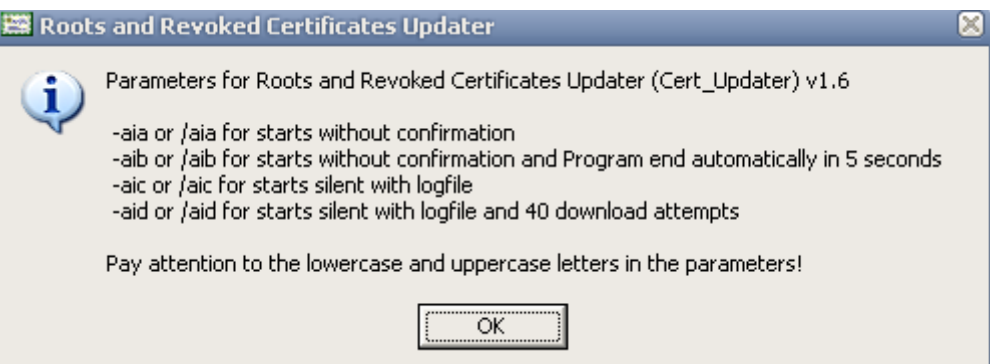

Наприклад для автоматичного оновлення сертифікатів у фоновому режимі потрібно виконати команду

[|Cert\\_Updater.bat](https://wiki.djal.in/doku.php/windows/certupdate?do=export_code&codeblock=0)

Cert Updater.exe -aic

#### **Оновлення вручну**

Скористайтесь [посиланнями на цій сторінці,](https://wiki.djal.in/doku.php/windows/certupdate#posilannja) щоб вручну завантажити сховище сертифікатів

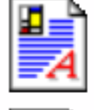

authroots Хранилище сериализованны... 38 KB

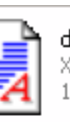

delroots Хранилище сериализованны... 174 KB

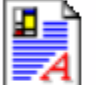

roots Хранилище сериализованны... 6 KB

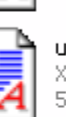

updroots Хранилище сериализованны... 559 KB

Відкрийте кожне сховище, перейдіть до сертифікатів

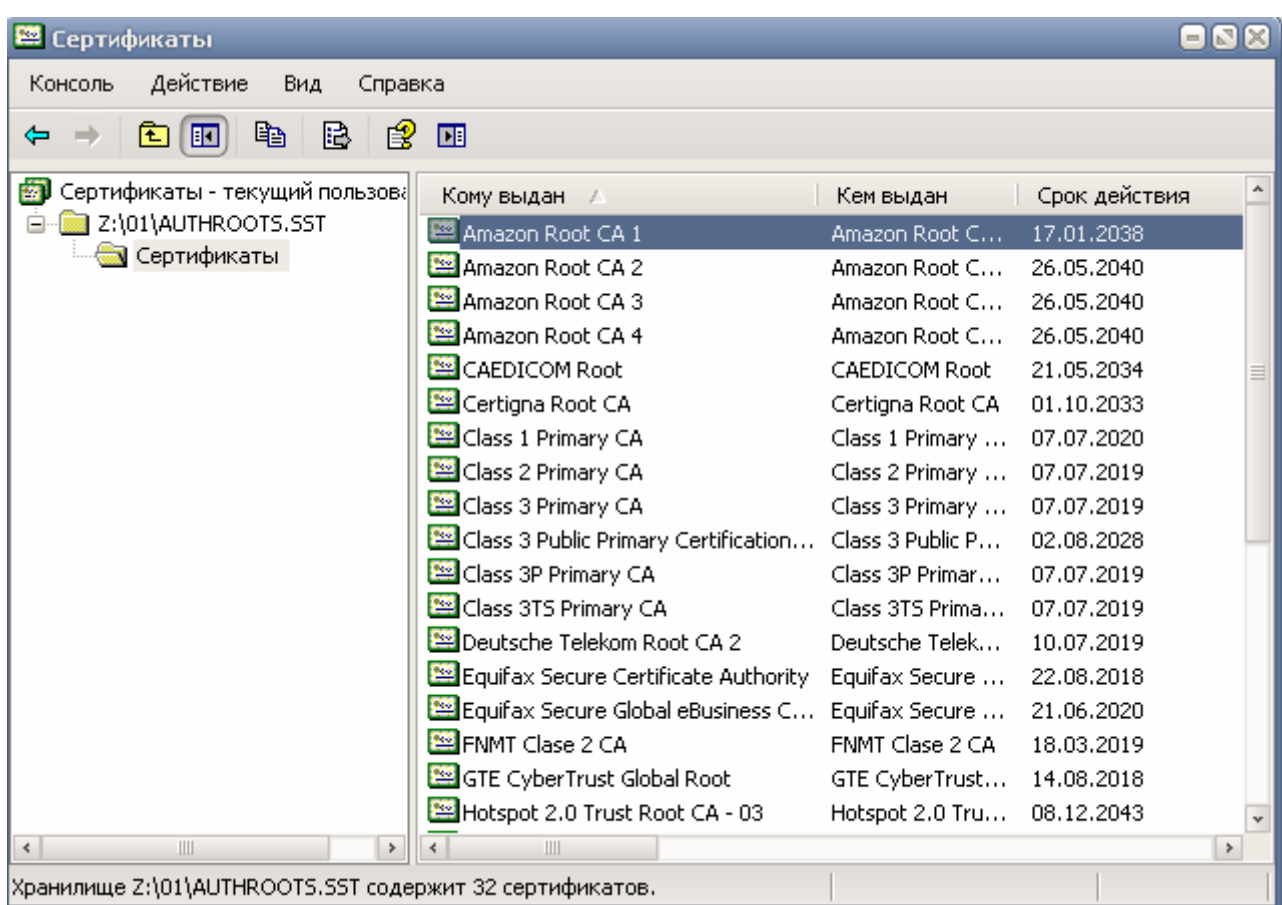

Імпортуйте кожен сертифікат вручну, для цього потрібно двічі клацнути на сертифікаті, та слідувати підказкам, увага - оскільки в сховищах є кореневі сертифікати буде окремий запит для їх імпорту - потрібно погодитись

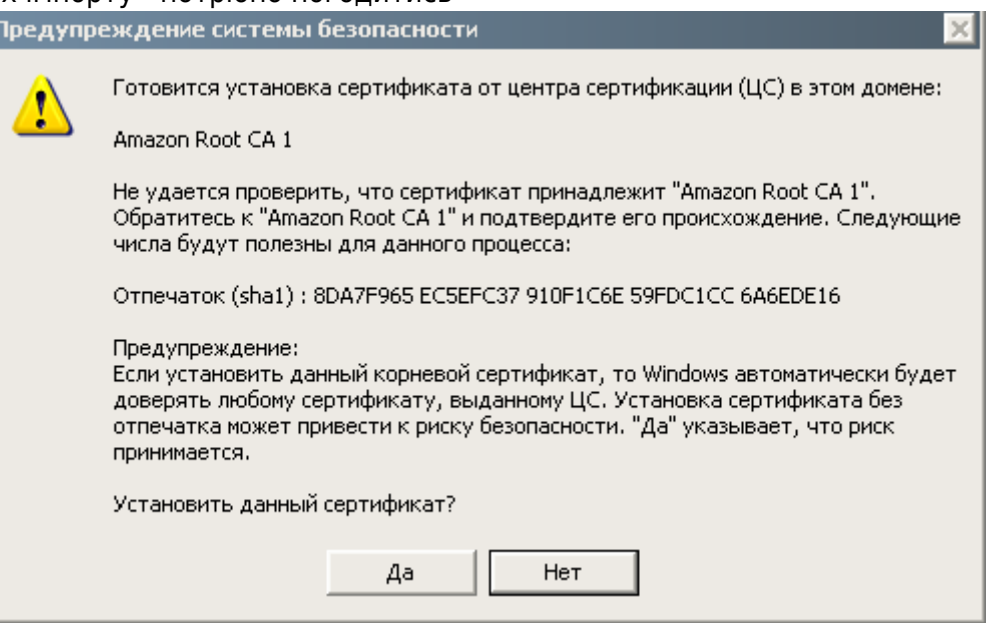

#### **Посилання**

- Тема на форумі де ведеться підтримка й обговорення Cert Updater
- [rootsupd офіційне посилання збережено у web.archive.org](https://web.archive.org/web/20170829230259/http://www.download.windowsupdate.com/msdownload/update/v3/static/trustedr/en/rootsupd.exe)
- Прямі посилання на сертифікати [http://www.download.windowsupdate.com/msdownload/update/v3/static/trustedr/en/authroots.s](http://www.download.windowsupdate.com/msdownload/update/v3/static/trustedr/en/authroots.sst) [st](http://www.download.windowsupdate.com/msdownload/update/v3/static/trustedr/en/authroots.sst)

[http://www.download.windowsupdate.com/msdownload/update/v3/static/trustedr/en/delroots.ss](http://www.download.windowsupdate.com/msdownload/update/v3/static/trustedr/en/delroots.sst) [t](http://www.download.windowsupdate.com/msdownload/update/v3/static/trustedr/en/delroots.sst)

<http://www.download.windowsupdate.com/msdownload/update/v3/static/trustedr/en/roots.sst> [http://www.download.windowsupdate.com/msdownload/update/v3/static/trustedr/en/updroots.s](http://www.download.windowsupdate.com/msdownload/update/v3/static/trustedr/en/updroots.sst) [st](http://www.download.windowsupdate.com/msdownload/update/v3/static/trustedr/en/updroots.sst)

From: <https://wiki.djal.in/> - **ІТ - wiki**

Permanent link: **<https://wiki.djal.in/doku.php/windows/certupdate?rev=1633461997>**

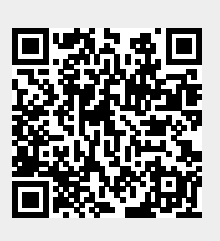

Last update: **2021/10/05 19:26**